# RoeTest - Computer Tube Tester / Tube Measuring System (c) - Helmut Weigl www.roehrentest.de

# RoeTest on a Linux System

Tested with Lubuntu version 14.04 LTS with Wine 1.6.2

Computer: Pentium 4

RoeTest-Software version: 8.4.0.0

# **Preliminary Note:**

The Roetest-Software was developed for Windows. I am asked again and again if the software will also run on a Linux system. So I tried this now by myself. I have to admit that I am an absolute novice regarding Linux and did not have any clue about Linux and still do not have. So please do not ask me any questions about Linux.

The computer I used was an old desktop PC. As there are plenty of Linux distributions available I searched the Internet for a popular one that will also run on older machines. Finally I chose Lubuntu.

Downloading and installing Lubuntu was easy, even for me as a beginner, and is not further described here. When Lubuntu is up and running 'Wine' must be installed. Using Wine enables running Windows applications on a Linux system. I will not further describe this as I assume that Linux users are familiar with that.

# In the following there are the necessary steps related to the RoeTest:

# 1. Installing the RoeTest software:

Click the setup.exe file on the RoeTest CD (or USB-Stick..) with Wine. Install normal to c:\roetest\

#### 2. USB-Driver

There is no such driver as with Linux the driver for the FTDI-chip is already integrated in the system. As soon as a FT232RL is attached via USB Linux will recognize that. In that case a file ttyUSBx (e.g. **ttyUSB0**) will show up in the directory /dev/ (view the name of the file with the file manager)

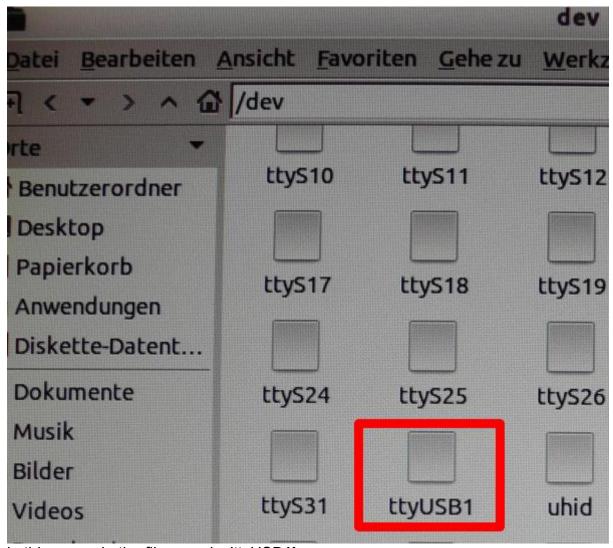

in this example the filename is 'ttyUSB1'

# 3. Assigning the serial interface to Wine

To do this enter the command: In -s /dev/ttyUSB0 ~/.wine/dosdevices/com1 in a terminal window.

h-lubuntu@h-lubuntu:~\$ ln -s /dev/ttyUSB1 ~/.wine/dosdevices/com2 h-lubuntu@h-lubuntu:~\$

here a example for 'ttyUSB1' as 'com2'

### 4. Arranging the RoeTest-Softwareto to access com1

With Lubuntu the RoeTest software cannot query the serial interfaces. I searched the Internet for just a while but could not find the cause for that. For this reason I implemented a bypass for the serial interface search into the RoeTest software.

To arrange that the RoeTest software uses a specific serial interface (and does not search for an interface) a file with the name 'takeCOMn.dat' must be copied into the RoeTest installation directory. The contents of the file does not matter. So to use com1 the file has to be named 'takeCOM1.dat'.

### 5. Not all USB-Connectors seem to be suitable

With my computer I got a connection to the RoeTest using the front side USB socket but it was unstable and crashed permanently. When using a USB socket from the back side everything was fine.

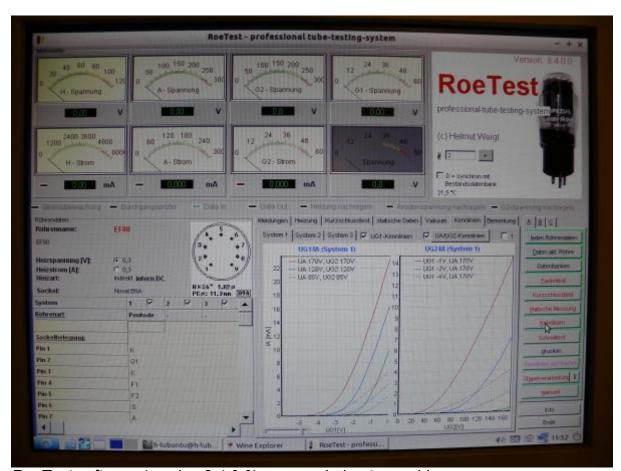

RoeTest software (version 8.4.0.0) runs on Lubuntu machine